# Android 开发 最佳实践

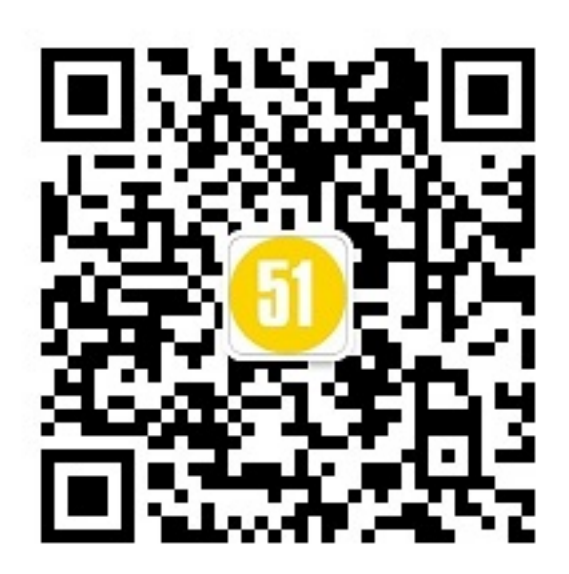

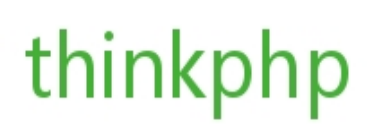

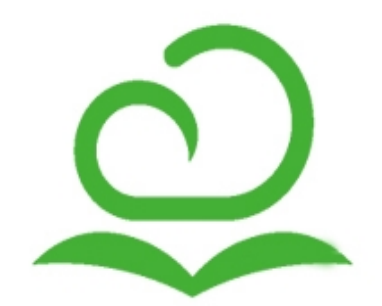

#### 摘要

从[Futurice](http://www.futurice.com/)公司Android开发者中学到的经验。 遵循以下准则,避免重复发明轮子。若您对开发iOS或Windows Phone 有兴趣, 请看iOS Good [Practices](https://github.com/futurice/ios-good-practices) 和 [Windows](https://github.com/futurice/win-client-dev-good-practices) client Good Practices 这两篇文章。

#### 摘要

- 使用 Gradle 和它推荐的工程结构
- 把密码和敏感数据放在gradle.properties
- 不要自己写 HTTP 客户端,使用Volley或OkHttp库
- 使用Jackson库解析JSON数据
- 避免使用Guava同时使用一些类库来避免65k method limit (一个Android程序中最多能执行65536个方法)
- 使用 Fragments来呈现UI视图
- 使用 Activities 只是为了管理 Fragments
- Layout 布局是 XMLs代码,组织好它们
- 在layoutout XMLs布局时, 使用styles文件来避免使用重复的属性
- 使用多个style文件来避免单一的一个大style文件
- 保持你的colors.xml 简短DRY(不要重复自己), 只是定义调色板
- 总是使用dimens.xml DRY(不要重复自己), 定义通用常数
- 不要做一个深层次的ViewGroup
- 在使用WebViews时避免在客户端做处理, 当心内存泄露
- 使用Robolectric单元测试, Robotium 做UI测试
- 使用Genymotion 作为你的模拟器
- 总是使用ProGuard 和 DexGuard混淆来项目

## Android SDK

将你的[Android](https://developer.android.com/sdk/installing/index.html?pkg=tools) SDK放在你的home目录或其他应用程序无关的位置。 当安装有些包含SDK的IDE的时候,可能会将 SDK放在IDE同一目录下,当你需要升级(或重新安装)IDE或更换的IDE时,会非常麻烦。 此外,若果你的IDE是在 普通用户,不是在root下运行,还要避免吧SDK放到一下需要sudo权限的系统级别目录下。

### 构建系统

你的默认编译环境应该[是Gradle](http://tools.android.com/tech-docs/new-build-system). Ant 有很多限制, 也很冗余。使用Gradle, 完成以下工作很方便:

- 构建APP不同版本的变种
- 制作简单类似脚本的任务
- 管理和下载依赖
- 自定义秘钥
- 更多

同时,Android Gradle插件作为新标准的构建系统正在被Google积极的开发。

工程结构

有两种流行的结构:老的Ant & Eclipse ADT 工程结构,和新的Gradle & Android Studio 工程结构, 你应该选择 新的工程结构,如果你的工程还在使用老的结构,考虑放弃吧,将工程移植到新的结构。

老的结构:

old-structure ├─ assets  $\vdash$  libs ├─ res ├─ src │ └─ com/futurice/project ├─ AndroidManifest.xml ├─ build.gradle ├─ project.properties └─ proguard-rules.pro

新的结构

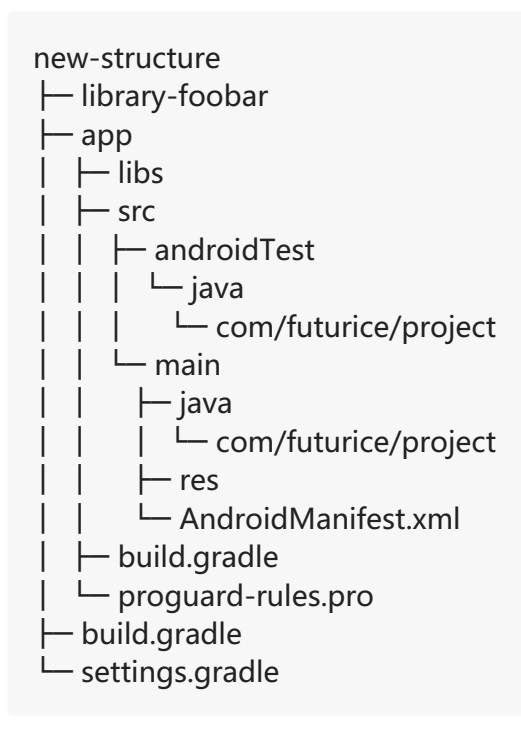

主要的区别在于,新的结构明确的分开了'source sets' ( main, androidTest), Gradle的一个理念。 你可以做到, 例如,添加源组'paid'和'free'在src中,这将成为您的应用程序的付费和免费的两种模式的源代码。

你的项目引用第三方项目库时(例如,library-foobar),拥有一个顶级包名 app 从第三方库项目区分你的应用程 序是非常有用的。 然后 settings.gradle 不断引用这些库项目,其中 app/build.gradle 可以引用。

#### Gradle 配置

常用结构 参考[Google's](http://tools.android.com/tech-docs/new-build-system/user-guide) guide on Gradle for Android

```
Android 开发最佳实践
```

```
etc)这些脚本语言,你也可以使用Gradle 制作任务。更多信息请参考Gradle's
documentation。
```
密码 在做版本release时你app的 build.gradle 你需要定义 signingConfigs .此时你应该避免以下内容:

不要做这个 . 这会出现在版本控制中。

```
signingConfigs {
  release {
     storeFile file("myapp.keystore")
     storePassword "password123"
     keyAlias "thekey"
     keyPassword "password789"
  }
}
```
而是,建立一个不加入版本控制系统的 gradle.properties 文件。

```
KEYSTORE_PASSWORD=password123
KEY_PASSWORD=password789
```
那个文件是gradle自动引入的,你可以在 buld.gradle 文件中使用,例如:

```
signingConfigs {
  release {
    try {
       storeFile file("myapp.keystore")
       storePassword KEYSTORE_PASSWORD
       keyAlias "thekey"
       keyPassword KEY_PASSWORD
    }
    catch (ex) {
       throw new InvalidUserDataException("You should define KEYSTORE_PASSWORD and KEY_PASS
WORD in gradle.properties.")
    }
  }
}
```
使用 Maven 依赖方案代替使用导入jar包方案 如果在你的项目中你明确使用率 jar文件, 那么它们可能成为永久的版 本,如 2.1.1 .下载jar包更新他们是很繁琐的, 这个问题Maven很好的解决了,这在Android Gradle构建中也是推 荐的方法。你可 以指定版本的一个范围, 如 2.1.+,然后Maven会自动升级到制定的最新版本, 例如:

```
dependencies {
  compile 'com.netflix.rxjava:rxjava-core:0.19.+'
  compile 'com.netflix.rxjava:rxjava-android:0.19.+'
  compile 'com.fasterxml.jackson.core:jackson-databind:2.4.+'
  compile 'com.fasterxml.jackson.core:jackson-core:2.4.+'
  compile 'com.fasterxml.jackson.core:jackson-annotations:2.4.+'
  compile 'com.squareup.okhttp:okhttp:2.0.+'
  compile 'com.squareup.okhttp:okhttp-urlconnection:2.0.+'
```
}

## IDE集成开发环境和文本编辑器

无论使用什么编辑器,一定要构建一个良好的工程结构 编辑器每个人都有自己的 选择,让你的编辑器根据工程结构 和构建系统运作,那是你自己的责任。

当下首推[Android](https://developer.android.com/sdk/installing/studio.html) Studio,因为他是由谷歌开发,最接近Gradle, 默认使用最新的工程结构, 已经到beta阶段(目 前已经有release 1.0了),它就是为Android开发定制的。

你也可以使用[Eclipse](https://developer.android.com/sdk/installing/index.html?pkg=adt) ADT ,但是你需要对它进行配置,因为它使用了旧的工程结构 和Ant作为构建系统。你甚至可 以使用纯文版编辑器如Vim, Sublime Text,或者Emacs。如果那样的话,你需要使用Gardle和 adb 命令行。如果 使用Eclipse集成Gradle 不适合你,你只是使用命令行构建工程,或迁移到Android Studio中来吧。

无论你使用何种开发工具,只要确保Gradle和新的项目结构保持官方的方式构建应用程序,避免你的编辑器配置文 件加入到版本控制。例如,避免加入Ant build.xml 文件。 特别如果你改变Ant的配置,不要忘记保持 build.gradle 是最新和起作用的。同时,善待其他开发者,不要强制改变他们的开发工具和偏好。

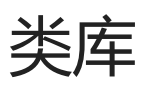

[Jackson](http://wiki.fasterxml.com/JacksonHome) 是一个将java对象转换成JSON与JSON转化java类的类库。[Gson](https://code.google.com/p/google-gson/) 是解决这个问题的流行方案,然而我们发 现Jackson更高效,因为它支持替代的方法处理JSON:流、内存树模型,和传统JSON-POJO数据绑定。不过, 请记住, Jsonkson库比起GSON更大,所以根据你的情况选择,你可能选择GSON来避免APP 65k个方法限制。其它选 择: [Json-smart](https://code.google.com/p/json-smart/) and Boon [JSON](https://github.com/RichardHightower/boon/wiki/Boon-JSON-in-five-minutes)

网络请求,缓存,图片 执行请求后端服务器,有几种交互的解决方案,你应该考虑实现你自己的网络客户端。使 用[Volley](https://android.googlesource.com/platform/frameworks/volley) [或Retrofit](http://square.github.io/retrofit/)。Volley 同时提供图片缓存类。若果你选择使用Retrofit,那么考虑使[用Picasso](http://square.github.io/picasso/) 来加载图片和缓 存,同时使用[OkHttp](http://square.github.io/okhttp/)作为高效的网络请求。Retrofit, Picasso和OkHttp都是有同一家公司开发(注: 是 由[Square](https://github.com/square) 公司开发),所以它们能很好的在一起运行。OkHttp [同样可以和Volley在一起使用](http://stackoverflow.com/questions/24375043/how-to-implement-android-volley-with-okhttp-2-0/24951835#24951835) Volley.

RxJava 是函数式反应性的一个类库,换句话说,能处理异步的事件。 这是一个强大的和有前途的模式,同时也可能 会造成混淆,因为它是如此的不同。 我们建议在使用这个库架构整个应用程序之前要谨慎考虑。 有一些项目是使用 RxJava完成的,如果你需要帮助可以跟这些人取得联系: Timo Tuominen, Olli Salonen, Andre Medeiros, Mark Voit, Antti Lammi, Vera Izrailit, Juha Ristolainen. 我们也写了一些博客: [\[1\]](http://blog.futurice.com/tech-pick-of-the-week-rx-for-net-and-rxjava-for-android), [\[2\]](http://blog.futurice.com/top-7-tips-for-rxjava-on-android), [\[3\],](https://gist.github.com/staltz/868e7e9bc2a7b8c1f754) [\[4\].](http://blog.futurice.com/android-development-has-its-own-swift)

如若你之前有使用过Rx的经历,开始从API响应应用它。 另外,从简单的UI事件处理开始运用,如单击事件或在搜 索栏输入事件。 若对你的Rx技术有信心,同时想要将它应用到你的整体架构中,那么请在复杂的部分写好Javadocs 文档。 请记住其他不熟悉RxJava的开发人员,可能会非常难理解整个项目。 尽你的的全力帮助他们理解你的代码和 Rx。

[Retrolambda](https://github.com/evant/gradle-retrolambda) 是一个在Android和预JDK8平台上的使用Lambda表达式语法的Java类库。 它有助于保持你代码的紧 凑性和可读性,特别当你使用如RxJava函数风格编程时。 使用它时先安装JDK8,在Android Studio工程结构对话 框中把它设置成为SDK路径,同时设置 JAVA8 HOME 和 JAVA7 HOME 环境变量, 然后在工程根目录下配置 build.gradle:

dependencies {

```
classpath 'me.tatarka:gradle-retrolambda:2.4.+'
```

```
}
```

```
Android 开发最佳实践
```
同时在每个module 的build.gradle中添加

```
apply plugin: 'retrolambda'
android {
  compileOptions {
  sourceCompatibility JavaVersion.VERSION_1_8
  targetCompatibility JavaVersion.VERSION_1_8
}
retrolambda {
  jdk System.getenv("JAVA8_HOME")
  oldJdk System.getenv("JAVA7_HOME")
  javaVersion JavaVersion.VERSION_1_7
}
```
Android Studio 提供Java8 lambdas表带是代码提示支持。如果你对lambdas不熟悉, 只需参照以下开始学习吧:

- 任何只包含一个接口的方法都是"lambda friendly"同时代码可以被折叠成更紧凑的语法
- 如果对参数或类似有疑问,就写一个普通的匿名内部类,然后让Android Status为你生成一个lambda。

当心dex方法数限制,同时避免使用过多的类库 Android apps, 当打包成一个dex文件时, 有一个65535个应用方 法强硬限[制\[1\]](https://medium.com/@rotxed/dex-skys-the-limit-no-65k-methods-is-28e6cb40cf71) [\[2\]](http://blog.persistent.info/2014/05/per-package-method-counts-for-androids.html) [\[3\]](http://jakewharton.com/play-services-is-a-monolith/)。 当你突破65k限制之后你会看到一个致命错误。因此,使用一个正常范围的类库文件,同时 使[用dex-method-counts](https://github.com/mihaip/dex-method-counts) 工具来决定哪些类库可以再65k限制之下使用,特别的避免使用Guava类库,因为它包含 超过13k个方法。

### Activities and Fragments

[Fragments](http://developer.android.com/guide/components/fragments.html)应该作为你实现UI界面默认选择。你可以重复使用Fragments用户接口来 组合成你的应用。我们强烈推 荐使用Fragments而不是activity来呈现UI界面,理由如下:

- 提供多窗格布局解决方案 Fragments 的引入主要将手机应用延伸到平板电脑, 所以在平板电脑上你可能有A、B 两个窗格,但是在手机应用上A、B可能分别充满 整个屏幕。如果你的应用在最初就使用了fragments,那么以 后将你的应用适配到其他不同尺寸屏幕就会非常简单。
- 屏幕间数据通信 从一个Activity发送复杂数据(例如Java对象)到另外一个Activity, Android的API并没有提供合 适的方法。不过使用Fragment,你可以使用 一个activity实例作为这个activity子fragments的通信通道。即使 这样比Activity与Activity间的通信好,你也想考虑使用Event Bus架构,使用如 [Otto](https://square.github.io/otto/) 或者 greenrobot EventBus作为更简洁的实现。 [如果你希望避免添加另外一个类库,RxJava同样可以实现一个Event](https://github.com/greenrobot/EventBus) Bus。
- Fragments 一般通用的不只有UI 你可以有一个没有界面的fragment作为Activity提供后台工作。 进一步你可以 使用这个特性来创建一个fragment [包含改变其它fragment的逻辑](http://stackoverflow.com/questions/12363790/how-many-activities-vs-fragments/12528434#12528434) 而不是把这个逻辑放在activity中。
- 甚至ActionBar 都可以使用内部fragment来管理 你可以选择使用一个没有UI界面的fragment来专门管理 ActionBar,或者你可以选择使用在每个Fragment中 添加它自己的action 来作为父Activity的ActionBar.[参考.](http://www.grokkingandroid.com/adding-action-items-from-within-fragments/)

很不幸,我们不建议广泛的使用嵌套的[fragments,](https://developer.android.com/about/versions/android-4.2.html#NestedFragments)因为 有时会引[起matryoshka](http://delyan.me/android-s-matryoshka-problem/) bugs。我们只有当它有意义(例 如,在水平滑动的ViewPager在 像屏幕一样fragment中)或者他的确是一个明智的选择的时候才广泛的使用 fragment。

在一个架构级[别,你](http://www.kancloud.cn)的APP应该有一个顶级的activity来包含绝大部分业务相关的fragment。你也可能还有一些辅助

的activity ,这些辅助的activity与主activity 通信很简单限制在这两种方法 [Intent.setData\(\)](http://developer.android.com/reference/android/content/Intent.html#setData(android.net.Uri)) 或 [Intent.setAction\(\)](http://developer.android.com/reference/android/content/Intent.html#setAction(java.lang.String)) 或类似的方法。

### Java 包结构

Android 应用程序在架构上大致是Java中的[Model-View-Controller](http://en.wikipedia.org/wiki/Model%E2%80%93view%E2%80%93controller)结构。 在Android 中 Fragment和Activity通 常上是控制器类(<http://www.informit.com/articles/article.aspx?p=2126865>). 换句话说, 他们是用户接口的部 分,同样也是Views视图的部分。

正是因为如此,才很难严格的将fragments (或者 activities) 严格的划分成 控制器controlloers还是视图 views。 最 还是将它们放在自己单独的 fragments 包中。只要你遵循之前提到的建议,Activities 则可以放在顶级目录下。 若 果你规划有2到3个以上的activity,那么还是同样新建一个 activities 包吧。

然而,这种架构可以看做是另一种形式的MVC, 包含要被解析API响应的JSON数据, 来填充的POJO的 models 包 中。 和一个 views 包来包含你的自定义视图、通知、导航视图,widgets等等。 适配器Adapter是在数据和视图之 间。然而他们通常需要通过 getView() 方法来导出一些视图, 所以你可以将 adapters 包放在 views 包里面。

一些控制器角色的类是应用程序级别的,同时是接近系统的。 这些类放在 managers 包下面。 一些繁杂的数据处理 类, 比如说"DateUtils",放在 utils 包下面。 与后端交互负责网络处理类, 放在 network 包下面。

总而言之,以最接近用户而不是最接近后端去安排他们。

com.futurice.project ├─ network ├─ models ├─ managers ├─ utils ├─ fragments  $L$  views ├─ adapters ├─ actionbar ├─ widgets

 $\vdash$  notifications

## 资源文件 Resources

命名 遵循前缀表明类型的习惯,形如 type\_foo\_bar.xml 。例如: fragment\_contact\_details.xml , view\_primary\_button.xml , activity\_main.xml .

组织布局文件 若果你不确定如何排版一个布局文件,遵循一下规则可能会有帮助。

- 每一个属性一行,缩进4个空格
- android:id 总是作为第一个属性  $\bullet$
- android:layout\_\*\*\*\* 属性在上边  $\bullet$
- style 属性在底部  $\bullet$
- 关闭标签 /> 单独起一行,有助于调整和添加新的属性  $\bullet$
- 考虑使用D[esign](http://www.kancloud.cn)time attributes [设计时布局属性](http://tools.android.com/tips/layout-designtime-attributes),Android Studio已经提供支持,而不是硬编码 android:text

```
Android 开发最佳实践
```
(译者注:墙内也可以参考stormzhang的这篇博客[链接\)](http://stormzhang.com/devtools/2015/01/11/android-studio-tips1/)。

```
<?xml version="1.0" encoding="utf-8"?>
<LinearLayout
  xmlns:android="http://schemas.android.com/apk/res/android"
  xmlns:tools="http://schemas.android.com/tools"
  android: layout width = "match parent"
  android:layout_height="match_parent"
  android:orientation="vertical"
  \ddot{\phantom{1}}<TextView
```
android:id="@+id/name" android: layout width = "match parent" android:layout\_height="wrap\_content" android:layout\_alignParentRight="true" android:text="@string/name" style="@style/FancyText"  $/$ 

```
<include layout="@layout/reusable_part" />
```

```
</LinearLayout>
```
作为一个经验法则, android:layout\_\*\*\*\* 属性应该在 layout XML 中定义,同时其它属性 android:\*\*\*\* 应放在 styler XML中。此规则也有例外,不过大体工作 的很好。这个思想整体是保持layout属性(positioning, margin, sizing) 和 content属性在布局文件中,同时将所有的外观细节属性(colors, padding, font)放 在style文件中。

#### 例外有以下这些:

- android:id 明显应该在layout文件中
- layout文件中 android:orientation 对于一个 LinearLayout 布局通常更有意义
- android:text 由于是定义内容,应该放在layout文件中  $\bullet$
- 有时候将 android:layout width 和 android:layout height 属性放到一个style中作为一个通用的风格中更有 意义,但是默认情况下这些应该放到layout文件中。

使用styles 几乎每个项目都需要适当的使用style文件,因为对于一个视图来说有一个重复的外观是很常见的。 在应 用中对于大多数文本内容,最起码你应该有一个通用的style文件,例如:

```
<style name="ContentText">
  <item name="android:textSize">@dimen/font_normal</item>
  <item name="android:textColor">@color/basic_black</item>
</style>
```
应用到TextView 中:

```
<TextView
  android:layout_width="wrap_content"
  android: layout height="wrap content"
  android:text="@string/price"
  style="@style/ContentText"
  /
```
你或许需要为按钮控件做同样的事情,不要停止在那里。将一组相关的和重复 android:\*\*\*\* 的属性放到一个通用的 style中。

将一个大的style文件分割成多个文件 你可以有多个 styles.xml 文件。Android SDK支持其它文件, styles 这个文 件名称并没有作用,起作用的是在文件 里xml的``标签。因此你可以有多个style文件 styles.xml, style\_home.xml, style\_item\_details.xml, styles\_forms.xml, 不用于资源文件路径需要为系统构建起的有意义, 在 res/values 目 录下的文件可以任意命名。

colors.xml 是一个调色板 在你的 colors.xml 文件中应该只是映射颜色的名称一个RGBA值, 而没有其它的。不要使 用它为不同的按钮来定义RGBA值。

```
不要这样做
```

```
<resources>
```

```
<color name="button_foreground">#FFFFFF</color>
<color name="button_background">#2A91BD</color>
<color name="comment_background_inactive">#5F5F5F</color>
<color name="comment_background_active">#939393</color>
<color name="comment_foreground">#FFFFFF</color>
<color name="comment_foreground_important">#FF9D2F</color>
...
<color name="comment_shadow">#323232</color>
```
使用这种格式,你会非常容易的开始重复定义RGBA值,这使如果需要改变基本色变的很复杂。同时,这些定义是跟 一些环境关联起来的,如 button 或者 comment , 应该放到一个按钮风格中,而不是在 color.xml 文件中。

```
相反,这样做:
```

```
<resources>
```

```
<!-- grayscale -->
<color name="white" >#FFFFFF</color>
<color name="gray_light">#DBDBDB</color>
<color name="gray" >#939393</color>
<color name="gray_dark" >#5F5F5F</color>
<color name="black" >#323232</color>
<!-- basic colors -->
<color name="green">#27D34D</color>
<color name="blue">#2A91BD</color>
<color name="orange">#FF9D2F</color>
<color name="red">#FF432F</color>
```
</resources>

向应用设计者那里要这个调色板,名称不需要跟"green", "blue", 等等相同。 "brand\_primary", "brand\_secondary", "brand\_negative" 这样的名字也是完全可以接受的。 像这样规范的颜色很容易修改或重构, 会使应用一共使用了多少种不同的颜色变得非常清晰。 通常一个具有审美价值的UI来说, 减少使用颜色的种类是非 常重要的。

像对待colors.xml一样对待dimens.xml文件 与定义颜色调色板一样,你同时也应该定义一个空隙间隔和字体大小 的"调色板"。 一个好的例子,如下所示:

<resources>

```
<!-- font sizes -->
<dimen name="font_larger">22sp</dimen>
<dimen name="font_large">18sp</dimen>
<dimen name="font_normal">15sp</dimen>
<dimen name="font_small">12sp</dimen>
```
<!-- typical spacing between two views --> <dimen name="spacing\_huge">40dp</dimen> <dimen name="spacing\_large">24dp</dimen> <dimen name="spacing\_normal">14dp</dimen> <dimen name="spacing\_small">10dp</dimen> <dimen name="spacing\_tiny">4dp</dimen>

```
<!-- typical sizes of views -->
<dimen name="button_height_tall">60dp</dimen>
<dimen name="button_height_normal">40dp</dimen>
<dimen name="button_height_short">32dp</dimen>
```
</resources>

布局时在写 margins 和 paddings 时, 你应该使用 spacing\_\*\*\*\* 尺寸格式来布局, 而不是像对待String字符串一样 直接写值。 这样写会非常有感觉,会使组织和改变风格或布局是非常容易。

避免深层次的视图结构 有时候为了摆放一个视图,你可能尝试添加另一个LinearLayout。你可能使用这种方法解 决:

```
<LinearLayout
  android:layout_width="match_parent"
  android: layout height="match parent"
  android:orientation="vertical"
  >
  <RelativeLayout
     ...
     >
     <LinearLayout
       ...
       \ddot{\phantom{1}}<LinearLayout
          ...
          >
          <LinearLayout
            ...
             >
          </LinearLayout>
       </LinearLayout>
     </LinearLayout>
  </RelativeLayout>
```

```
</LinearLayout>
```
即使你没有非常明确的在一个layout布局文件中这样使用,如果你在Java文件中从一个view inflate (这个inflate翻 译不过去,大家理解就行) 到其他views当中,也是可能会发生的。

可能会导致一系列的问题。你可能会遇到性能问题,因为处理起需要处理一个复杂的UI树结构。 还可能会导致以下 更严重的问题[StackOverflowError.](http://stackoverflow.com/questions/2762924/java-lang-stackoverflow-error-suspected-too-many-views)

因此尽量保持你的视图tree:学习如何使用[RelativeLayout,](https://developer.android.com/guide/topics/ui/layout/relative.html) 如何 [optimize](http://developer.android.com/training/improving-layouts/optimizing-layout.html) 你的布局 和如何使用 `` [标签](http://stackoverflow.com/questions/8834898/what-is-the-purpose-of-androids-merge-tag-in-xml-layouts).

小心关于WebViews的问题. 如果你必须显示一个web视图, 比如说对于一个新闻文章, 避免做客户端处理HTML的 工作, 最好让后端工程师协助, 让他返回一个 "*纯*" HTML。 WebViews [也能导致内存泄露](http://stackoverflow.com/questions/3130654/memory-leak-in-webview) 当保持引他们的 Activity,而不是被绑定到ApplicationContext中的时候。 当使用简单的文字或按钮时,避免使用WebView,这时 使用TextView或Buttons更好。

### 测试框架

Android SDK的测试框架还处于初级阶段,特别是关于UI测试方面。Android Gradle 目前实现了一个叫 [connectedAndroidTest](http://tools.android.com/tech-docs/new-build-system/user-guide#TOC-Testing) 的测试, 它使用一个JUnit 为Android提供的扩展插件 extension of JUnit with helpers for [Android.可以跑你生成的JUnit测试,](http://developer.android.com/reference/android/test/package-summary.html)

Android 开发最佳实践

只当做单元测试时使用 [Robolectric](http://robolectric.org/), views 不用 它是一个最求提供"不连接设备的"为了加速开发的测试, 非常时 候做 models 和 view models 的单元测试。 然而,使用Robolectric测试时不精确的,也不完全对UI测试。 当你对 有关动画的UI元素、对话框等,测试时会有问题, 这主要是因为你是在 "在黑暗中工作"(在没有可控的界面情况 下测试)

\*\_[Robotium](https://code.google.com/p/robotium/) 使写UI测试非常简单。 \*\_ 对于UI测试你不需 Robotium 跑与设备连接的测试。 但它可能会对你有益, 是因为它有许多来帮助类的获得和分析视图, 控制屏幕。 测试用例看起来像这样简单:

solo.sendKey(Solo.MENU); solo.clickOnText("More"); // searches for the first occurence of "More" and clicks on it solo.clickOnText("Preferences"); solo.clickOnText("Edit File Extensions"); Assert.assertTrue(solo.searchText("rtf"));

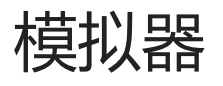

如果你全职开发Android App,那么买一[个Genymotion](http://www.genymotion.com/) emulatorlicense吧。 Genymotion 模拟器运行更快的秒帧 的速度,比起典型的AVD模拟器。他有演示你APP的工具,高质量的模拟网络连接,GPS位置,等等。它同时还有 理想的连接测试。你若涉及适配使用很多不同的设备,买一个Genymotion 版权是比你买很多真设备便宜多的。

注意:Genymotion模拟器没有装载所有的Google服务,如Google Play Store和Maps。你也可能需 要测试 Samsung指定的API,若这样的话你还是需要购买一个真实的Samsung设备。

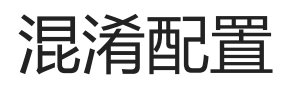

[ProGuard](http://proguard.sourceforge.net/) 是一个在Android项目中广泛使用的压缩和混淆打包的源码的工具。

你是否使用ProGuard取决你项目的配置,当你构建一个release版本的apk时,通常你应该配置gradle文件。

```
buildTypes {
  debug {
     minifyEnabled false
  }
  release {
     signingConfig signingConfigs.release
     minifyEnabled true
     proguardFiles 'proguard-rules.pro'
  }
}
```
为了决定哪些代码应该被保留,哪些代码应该被混淆,你不得不指定一个或多个实体类在你的代码中。 这些实体应 该是指定的类包含main方法, applets, midlets, activities, 等等。 Android framework 使用一个默认的配置文 件,可以在 SDK\_HOME/tools/proguard/proguard-android.txt 目录下找到。自定义的工程指定的 projectspecific 混淆规则, 如在 my-project/app/proguard-rules.pro 中定义, 会被添加到默认的配置中。

关于 ProGuard [一个](http://www.kancloud.cn)普遍的问题,是看应用程序是否崩溃并报 ClassNotFoundException 或者

NoSuchFieldException 或类似的异常, 即使编译是没有警告并运行成功。 这意味着以下两种可能:

- 1. ProGuard 已经移除了类, 枚举, 方法, 成员变量或注解, 考虑是否是必要的。
- 2. ProGuard 混淆了类, 枚举, 成员变量的名称, 但是这些名字又被拿原始名称使用了, 比如通过Java的反射。

检查 app/build/outputs/proguard/release/usage.txt 文件看有问题的对象是否被移除了。 检查 app/build/outputs/proguard/release/mapping.txt 文件看有问题的对象是否被混淆了。

In order to prevent ProGuard from *stripping away* needed classes or class members, add a keep options to your proguard config: 以防 ProGuard 剥离 需要的类和类成员, 添加一个 keep 选项在你的 proguard 配置文 件中:

-keep class com.futurice.project.MyClass { \*; }

防止 ProGuard 混淆 一些类和成员,添加 keepnames :

-keepnames class com.futurice.project.MyClass { \*; }

查看this [template's](https://github.com/futurice/android-best-practices/blob/master/templates/rx-architecture/app/proguard-rules.pro) ProGuard config 中的一些例子。 更多例子请参[考Proguard](http://proguard.sourceforge.net/#manual/examples.html)。

在构建项目之初,发布一个版本 来检查ProGuard规则是否正确的保持了重要的部分。 同时无论何时你添加了新的 类库,做一个发布版本,同时apk在设备上跑起来测试一下。 不要等到你的app要发布 "1.0"版本了才做版本发布, 那时候你可能会碰到好多意想不到的异常,需要一些时间去修复他们。

Tips每次发布新版本都要写 mapping.txt 。每发布一个版本, 如果用户遇到一个bug, 同时提交了一个混淆过的堆 栈跟踪。 通过保留 mapping.txt 文件,来确定你可以调试的问题。

DexGuard 若果你需要核心工具来优化,和专门混淆的发布代码,考虑使用[DexGuard,](http://www.saikoa.com/dexguard) 一个商业软件, ProGuard 也是有他们团队开发的。 它会很容易将Dex文件分割,来解决65K个方法限制问题。

#### 致谢

感谢Antti Lammi, Joni Karppinen, Peter Tackage, Timo Tuominen, Vera Izrailit, Vihtori Mäntylä, Mark Voit, Andre Medeiros, Paul Houghton 这些人和Futurice 开发者分享他们的Android开发经验。

#### **License**

[Futurice](https://github.com/futurice/android-best-practices/blob/master/translations/Chinese/www.futurice.com) Oy Creative Commons Attribution 4.0 International (CC BY 4.0)

#### Translation

Translated to Chinese by [andyiac](https://github.com/andyiac)